# 通過SPA300/SPA500系列IP電話上的IP電話檢視 未接呼叫

#### 目標 T

無論何時錯過呼叫,都會記錄呼叫者的姓名、呼叫者的分機號、呼叫的日期和時間。可以在 IP電話上檢視未接呼叫。

本文檔介紹如何在SPA300/SPA500系列IP電話上檢視未接呼叫。

## 適用裝置

·SPA300系列IP電話 · SPA500系列IP電話

## 逐步程序

#### 通過IP電話檢視未接呼叫

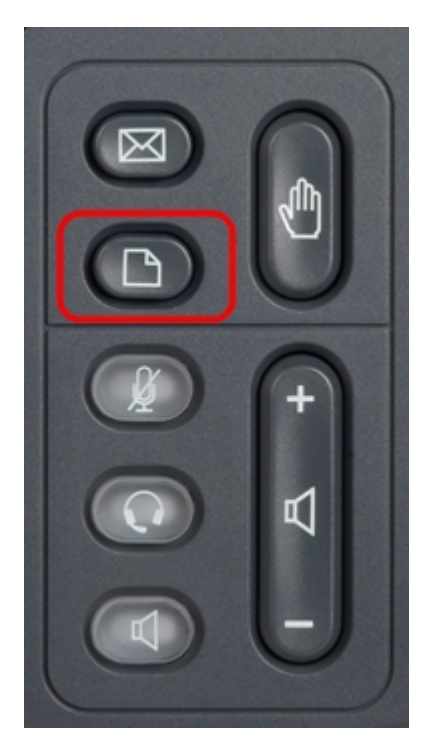

步驟1.按IP電話上的Setup按鈕以顯示Setup選單。

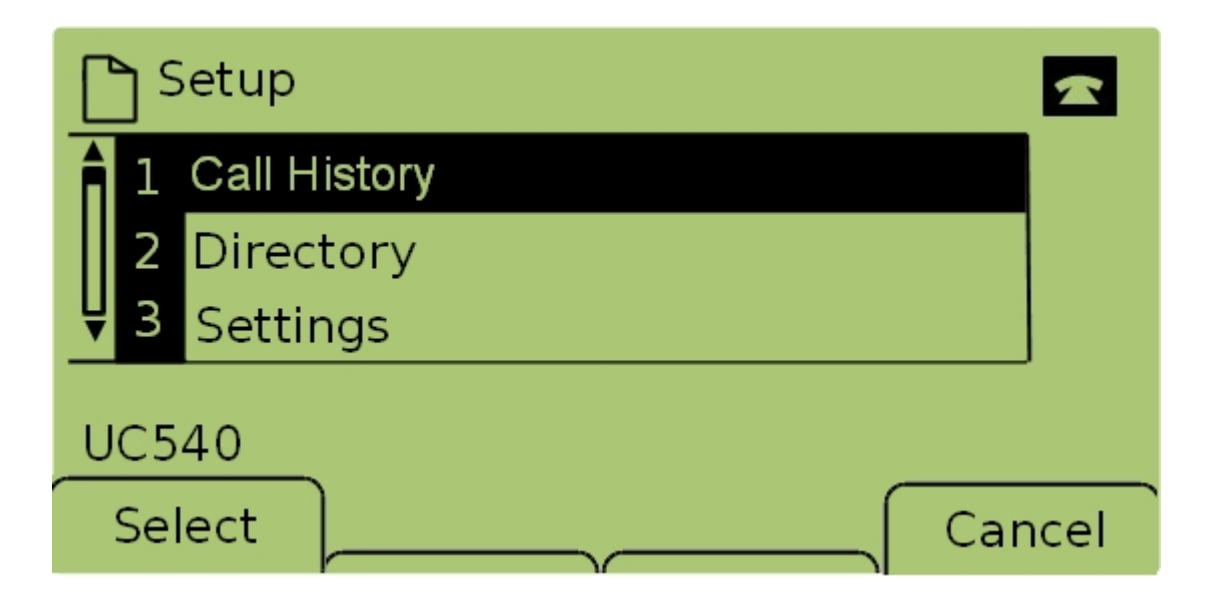

步驟2.選擇Call History並按Select,或按1以顯示Local Services選單。

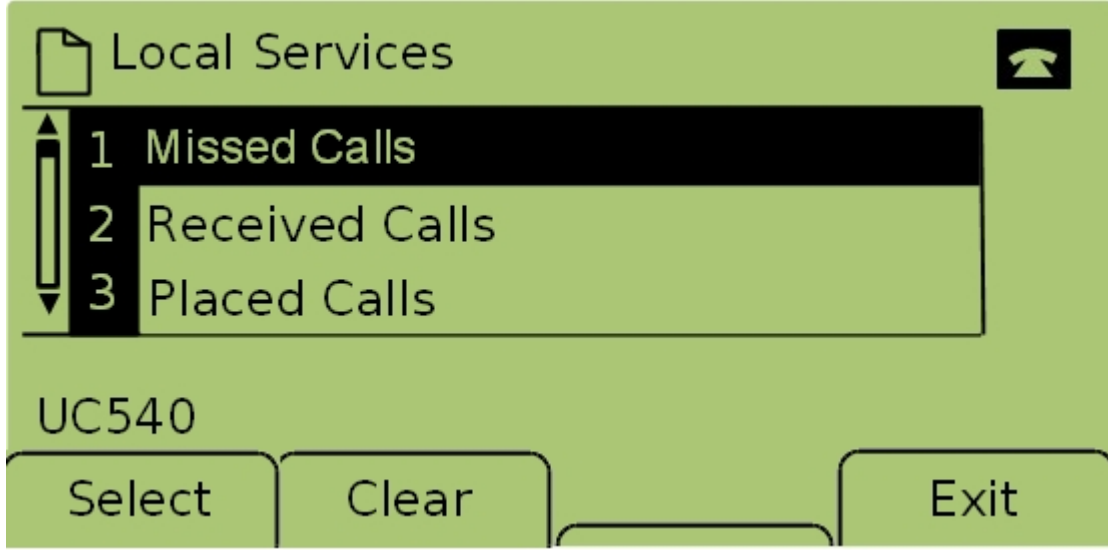

步驟3.選擇未接呼叫並按選擇,或按1以調出「未接呼叫」選單。

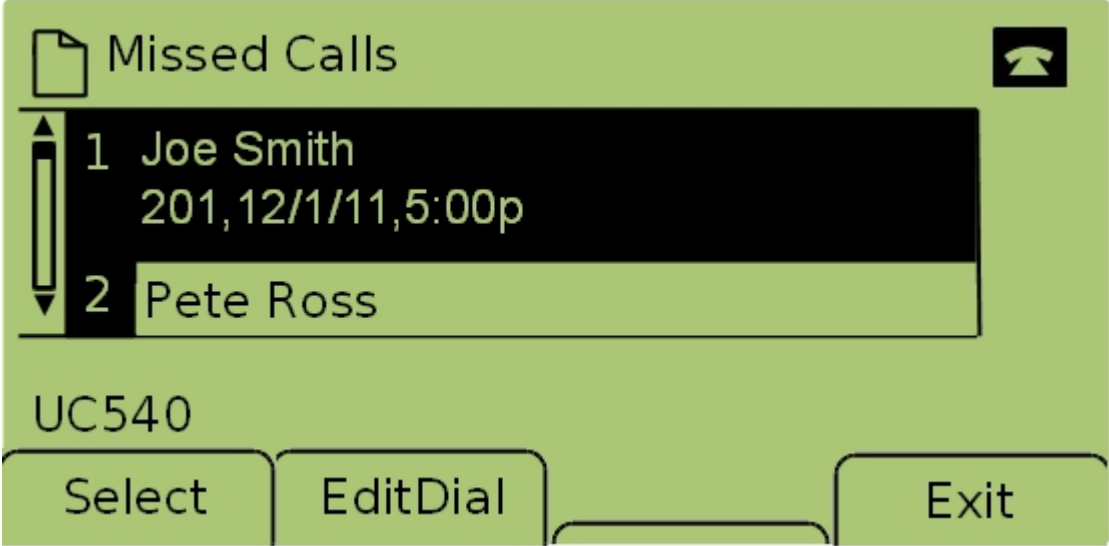

步驟4.使用導航鍵上下滾動檢視未接呼叫。系統會顯示呼叫者的姓名、呼叫者的分機號、每個 未接呼叫的日期和時間。